# **Vysvětlení, doplnění zadávacích podmínek č. 1 (Dodatečná informace č. 1)**

### **Název veřejné zakázky: "Poskytování služeb v oblasti robotické automatizace procesů"**

#### **Identifikační údaje zadavatele:**

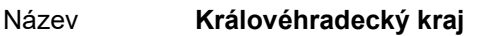

Sídlo **Pivovarské náměstí 1245, 500 03 Hradec Králové**

IČO 708 89 546

DIČ CZ 708 89 546

Kontaktní osoba ve věcech technických:

Ing. Martin Kořínek, Ph.D., mkorinek@kr-kralovehradecky.cz, +420 495 817 540

#### **Profil zadavatele:**

#### [https://zakazky.cenakhk.cz/profile\\_display\\_2.html](https://zakazky.cenakhk.cz/profile_display_2.html)

Na profilu zadavatele v detailu veřejné zakázky je uveřejněna kompletní zadávací dokumentace včetně všech jejích příloh a případných změn.

#### **Druh a režim veřejné zakázky:**

Dle ustanovení § 27 písm. a) zákona č. 134/2016 Sb., o zadávání veřejných zakázek, ve znění pozdějších předpisů, se jedná o veřejnou zakázku malého rozsahu na služby, zadávanou mimo režim zákona č. 134/2016 Sb., o zadávání veřejných zakázek, ve znění pozdějších předpisů (dále též jen "ZZVZ" nebo "zákon").

Zadavatel vydává v souladu s ustanovením § 98 ZZVZ vysvětlení zadávací dokumentace, a to následující:

#### **Dotaz č. 1:**

*"Obracím se na Vás v souvislosti s veřejnou zakázkou Poskytování služeb robotické automatizace procesů. Po prostudování zadávací dokumentace a všech jejích příloh chápeme, že požadujete nacenění 15 procesů k robotické automatizaci. Dotaz zní:*

*- O jaké procesy se jedná? Můžete uvést jejich stručný popis, vstupní data, očekávané výstupy, jaké informační systémy se na těchto procesech podílejí?*

Bez znalosti alespoň základních informací o procesech nelze stanovit cenu a nelze pro Vás získat cenově *srovnatelné nabídky. RPA se zabýváme přes 3 roky a máme za sebou desítky realizovaných projektů u klientů v celé řadě odvětví, včetně veřejné správy.."*

#### **Odpověď na dotaz č. 1:**

Jedná se o rámcovou smlouvu, a tak v tuto chvíli nelze konkretizovat všech 15 procesů.

Představu o složitosti procesů a o informačních systémech si lze udělat z přiložených příloh, které popisují naše dva realizované procesy – Výplatní lístky (Příloha č. 1) a Lékařské prohlídky (Příloha č. 2).

#### **Na základě výše podaných vysvětlení se lhůta pro podání nabídek neprodlužuje.**

Toto vysvětlení zadávací dokumentace bude uveřejněno na profilu zadavatele na [https://zakazky.cenakhk.cz/profile\\_display\\_2.html](https://zakazky.cenakhk.cz/profile_display_2.html) v detailu uvedené zakázky.

**Přílohy:** žádné

V Hradci Králové 9. 8. 2021

Ing. Martin Kořínek, Ph.D.

Ing. Martin Kořínek, Ph.D. Digitálně podepsal Ing. Martin Kořínek, Ph.D. Datum: 2021.08.09 20:31:09 +02'00'

- 1. Vstupní excel bude dostupný na: **I:\** XXXXXXXXXXXXXXXXX
- Název: "XXXXXXXXXXXXXXXXX.xls"

Robot z tabulky vyčte:

- → osobní číslo (*sloupec B*)
- → složku pro uložení výplatního lístku (*sloupec E*)
- → měsíc (*sloupec F*)
- 2. Přihlášení do mzdového systému
- a) kontrola databáze
	- → z rozbalovacího menu vybrat databázi s názvem: "XXXXXXXXXXXXXXXXX"
- *b)* kliknout na "Přihlásit" *(pozn. není potřeba přihlašovací jméno a heslo)*
- 3. Otevři Mzdy Archív výplatních lístku

Změnit období podle měsíce (ze sl. F)

- 4. Najdi osobu (CRTL+N)
- 5. Vyplň osobní číslo (sloupec B), klikni na "Najdi"
- 6. Kontrola, že zaměstnanec má ve vybraném období výplatní lístek
	- $\rightarrow$  první hodnota (sloupec Os. číslo) v prvním modře označeném řádku = hodnota osobní číslo (*sloupec B*) aktuálně hledaného zaměstnance
	- → pokud není shoda, vybrat dalšího zaměstnance pro generování výplatního lístku ze souboru **I:\** XXXXXXXXXXXXXXXXX**.xls**
	- $\rightarrow$  pokud je shoda pokračovat podle bodu 8
- 7. Vyber "PDF Formát"
- 8. Ulož PDF lokálně

Ulož a rozřaď výplatní lístky do souborů na adrese následovně:

Název jednotlivých výplatních lístků se složí: "osobní číslo\_příjmení\_měsíc"

"(sloupec B) \_(sloupec C)\_ (sloupec F)"

- 1. Do složky podle názvu (sloupec " $E^{\prime\prime}$ )
- 2. V rámci složky uložit do složky podle roku (sloupec F), formát "yyyy"
- 3. V rámci složky do jednotlivých měsíců (sloupec "F"), formát MM yyyy

Složky jsou na adrese: I:\ XXXXXXXXXXXXXXXXX

10. Zapiš do sloupce G v souboru I:\ XXXXXXXXXXXXXXXXX**.xls** hodnotu podle výsledku "uložen/neuložen" výplatní lístek

#### *Příloha č. 2: Lékařské prohlídky*

- 1. Přihlášení do mzdového systému
	- a) kontrola databáze
	- 1.1.1. z rozbalovacího menu vybrat databázi s názvem: "XXXXXXXXXXXXXXXXX"
	- *b)* kliknout na "Přihlásit" *(pozn. není potřeba přihlašovací jméno a heslo)*
- 2. Otevři PIS Lékařská evidence tiskové sestavy
- 3. Vyber záložku "požadované prohlídky"

4. Vyber měsíc> dnes + 2 měsíce a zaškrtni "vypustit platné" a "vypustit zaměstnance bez požadavku" a klikni "načíst sestavu"

- 5. Po dokončení načítání vyvolat filtr >> ctrl+F
- 6. V tabulce filtru zaškrtni a vyplň a klikni na "OK"

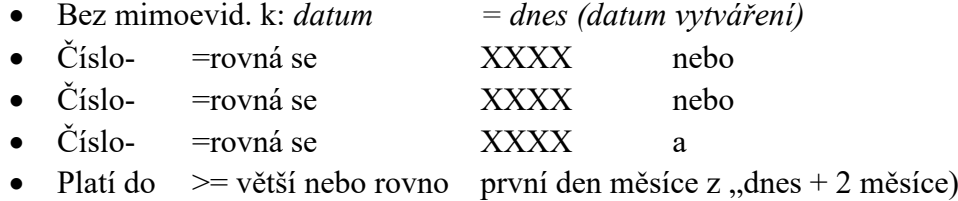

>> Sestava se upraví podle nastaveného filtru

- 7. Zkopírovat sestavu a uložit do nového sešitu v excelu
	- a) v prostoru sestavy zvolit **ctrl+D** (tím se data připraví ke zkopírování)
	- b) otevřít nový sešit v excelu
	- c) v buňce A1 vložit pomocí **ctrl+v** kopírovaná data

# Používat se budou údaje

- ze sloupce A (os cislo) pro vyhledání údajů pro vyplanění formuláře posudku a e-mailových kontaktů
- ze sloupce H (prohlidka) pro výběr formuláře posudku lékařské prohlídky
- ze sloupce M (plati do) pro výpočet nejpozdějšího termínu odevzdání posudku lékařské prohlídky
- 8. Otevřít a vyplnit lékařský posudek
	- a) zkontrolovat, jestli osobní číslo (sloupec A v nové sestavě z KS Programu) **je rovno** osobnímu číslu (sloupec C) v souboru "MD-RD" na adrese **I:\** XXXXXXXXXXXXXXXXX
		- $\rightarrow$  pokud ano další postup ukončit a přejít na další osobní číslo
		- $\rightarrow$  pokud ne pokračovat na další krok 8-b)

na adrese **I:\** XXXXXXXXXXXXXXXXX vybrat a otevřít soubor ve wordu podle následujícího klíče z hodnoty ve sloupci H:

- hodnota  $XXXX$  = soubor s názvem " $XXXX$  údržbář"
- hodnota XXXX = soubor s názvem"XXXX zaměstnanec"
- · hodnota XXXX = soubor s názvem"XXXX řidič"
	- b) v otevřeném formuláři nahradit (ctrl + g ; záložka nahradit...) údaje

# ₽₫ POSUZOVANÁ OSOBA¶ Jméno (popř. jména) a příjmení, titul: <mark>slunce</mark>¶ Datum·narození: <mark>měsíc</mark>¶ Adresa·trvalého·pobytu,·popř.·místa·pobytu·na·území·ČR·(jde-li·o·cizince):·¶ <mark>vítr</mark>∙¤ ٠q

Vkládané údaje vyhledat v KS programu

9. Evidence / Evidence zaměstnanců / OSOBNÍ ÚDAJE (záložka) Po nahrazení údajů uložit soubor v pdf do složky I:\ XXXXXXXXXXXXXXXXXX vytvořeným názvem "LP\_osbní číslo (sloupec A)\_datum"

a odeslat e-mailem (následující postup)

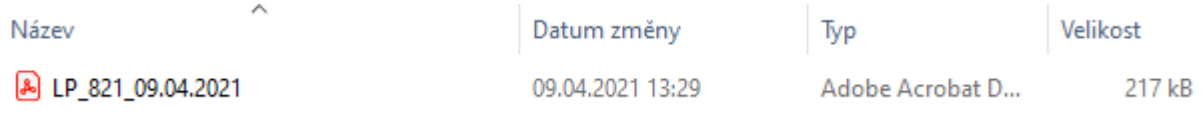

# 10. Připravit a odeslat e-mail s vytvořenou přílohou pdf

- $\rightarrow$  otevřít outlook
- → na záložce Domů >> kliknout na Nový e-mail
- $\rightarrow$  Do pole " Komu" zapsat údaj ze sloupce B a C v souboru "outlook kontakty" na adrese **I:** $\setminus$ XXXXXXXXXXXXXXXXX z řádku, kde se osobní číslo zpracovávané osoby = hodnotě ve sloupci A souboru "outlook kontakty" a zároveň
- → Do pole " Kopie" vždy zapsat XXXXXXXXXXXXXXXXX a XXXXXXXXXXXXXXXXX
- $\rightarrow$  Do pole "Předmět" napsat "Upozornění periodická prohlídka zaměstnance"
- → Do textového pole e-mailu zkopírovat celý text ze souboru s názvem "text\_e-mailu" na adrese adrese **I:\** XXXXXXXXXXXXXXXXX
- → Ve zkopírovaném textu nahradit **slunce = shodné s bodem 9)** a **mráz = datum ze sloupce M** (v sestavě vytvořené v bodě 7) upravené o -10 pracovních dnů a pokud vytvořené datum připadne na víkend, tak se zapíše datum připadající na pátek

Vážená paní vedoucí, vážený pane vedoucí

žádáme Vás, abyste zajistil/a, že zaměstnanec/zaměstnankyně <mark>slunce</mark> absolvuje do <mark>mráz</mark> periodickou lékařskou prohlídku u smluvního lékaře pracovnělékařských služeb. Upozorňujeme Vás, že se zaměstnanec/kyně preventivní prohlídky musí zúčastnit nejpozději do výše uvedeného termínu. Pokud tak zaměstnanec/kyně neučiní, vystavuje se možnosti, že nesplní zdravotní způsobilost k vykonávané práci.

- → Přílohou e-mailu je vytvořený soubor "LP\_osbní číslo (sloupec A)\_datum" z bodu 9)
- $\rightarrow$  kliknout na "Poslat"
- 11. Po zpracování všech osobních čísel ze sestavy z bodu 7) vytvořit a uložit do **I:\** XXXXXXXXXXXXXXXXX soubor, který bude obsahovat přehled zpracovaného. Název souboru "Periodické prohlídky datum zpracování)"